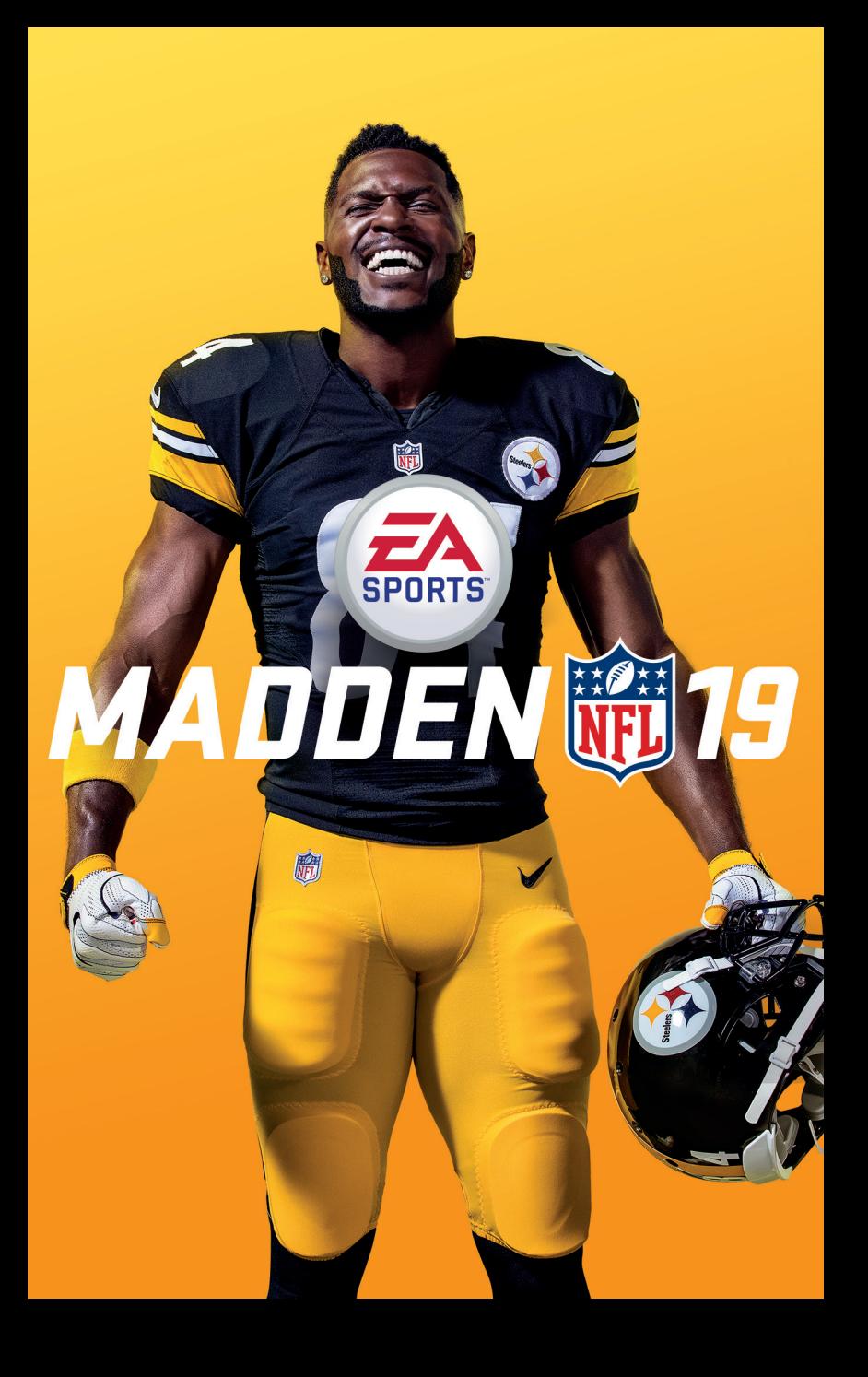

# INHALT

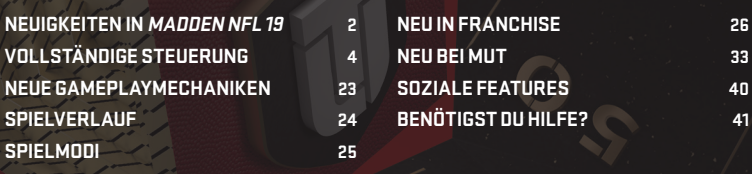

# NEUIGKEITEN IN MADDEN NFL 19

**Real Player Motion:** Von Grund auf aufgebaut, transformiert Real Player Motion die Art, wie du **Madden** spielst, indem es spielverändernde Kontrolle und Präzision auf das Feld bringt. Realistische Charakterbewegungen bieten flüssige, immersive Animationen und adaptive, glaubwürdige Spielerbewegungen, die einzigartig für Positionen und Körpertypen sind. Deine Lieblingsspieler werden vom Snap bis zum Abpfiff lebensecht dargestellt.

# KOMPLETT NEUE GAMEPLAY-KONZEPTE

# One-Cut

Mit One-Cut kannst du bei einem Richtungswechsel scharf cutten, wenn du keinen Beschleunigungsschub verwendest. Wenn du den Beschleunigungsschub während der One-Cut-Animation aktivierst, wird er auf den Richtungswechsel angewendet.

# Hit the Hole

Hit the Hole erlaubt deinem Ballträger eine freie Bahn zu finden, um deinen Gegner zu manövrieren und schnurstracks für zusätzliche Yards durch die Bahn zu laufen.

# Push the Pile

Stemme dich durch die Verteidiger an der Line of Scrimmage für den wichtigen Zentimeter um einen First Down oder einen Touchdown zu erzielen.

# Zone Coverage KI

Authentische Prinzipien der NFL Zone Coverage geben den Verteidigern bessere Möglichkeiten mit der nötigen Intelligenz und Technik Angriffe effektiver zu kontern.

# **PRÄSENTATION**

# Signature-Styles

NFL Superstars bewegen sich und reagieren wie ihre Pendants der Realität und zeigen ihre einzigartige Persönlichkeit und Bewegungen im Spiel.

# Nutzerkontrolliertes Jubeln

Juble, ganz nach deinem eigenen Stil, mit einer Sammlung der beliebtesten Jubeln der Fans, um den "Swagger" der heutigen NFL zu imitieren.

# SPIELERENTWICKLUNG

# Positions-Archetypen

Dein Scheme bestimmt, welcher Archetyp für jede Position am besten ist. Jeder Positions-Archetyp hat Stärken und Schwächen. Daher wird die Entscheidung, um wen du dein Team aufbauen willst, umso wichtiger. Wähle aus vier Archetypen auf jeder Position in Angriff und Verteidigung aus, um sie an dein gewähltes Scheme anzupassen.

# Fähigkeitspunktesystem

Ein neues Fähigkeitspunktesystem bietet eine flüssigere und balanciertere Methode für die Spielerentwicklung. Verdiene dir XP auf dem Feld, um Fähigkeitspunkte ("Skill Points") freizuschalten. Mit diesen kannst du den Gesamtwert (OVR) eines Spielers verbessern. Jedes Skill-Points-Upgrade verbessert dauerhaft mehrere Wertungen, die mit dem gewählten Archetyp zu tun haben.

### Benutzerdefinierter Draft-Class-Editor

Erstelle, teile und importiere Draft-Klassen, die von deinen Lieblingsspielern der Vergangenheit, Gegenwart und Zukunft inspiriert wurden.

# <span id="page-3-0"></span>VOLLSTÄNDIGE STEUERUNG

# STEUERUNG FÜR TASTATUR UND MAUS (NUR PC)

**Madden 19** für den PC unterstützt den Xbox One Wireless Controller und bietet eine völlig neue Kontrollsteuerung für Tastatur und Maus. Die Tastatur kann alleine genutzt werden, um sich durch alle Menüs zu navigieren und das Spiel zu spielen. Mit der Verwendung der Maus wird zusätzliche Kontrolle ermöglicht, indem das Spiel und das Navigieren durch die Menüs vereinfacht wird. Im Spiel selbst kontrolliert die Maus den "Virtual Thumbstick", der in der Benutzeroberfläche angezeigt wird und die präzise Kontrolle von Spielerbewegungen ermöglicht.

Um mehr über die Steuerung im Spiel zu erfahren, kannst du dir den Skills Trainer ansehen. Wenn du mehr Informationen über die allgemeine Steuerung suchst, kann dir das Settings-Menü weiterhelfen.

**ANMERKUNG:** Die Steuerungsbefehle, die in diesem Handbuch beschrieben werden, beziehen sich immer auf den Xbox One Wireless Controller.

# SPIELZUGANSAGE

Die Spielzugansage-Einstellungen kannst du jederzeit unter EINSTELLUNGEN > VISUELLES FEEDBACK > SPIELZUGANSAGE-STIL oder in den Optionen, die vor jedem Spiel angezeigt werden, anpassen:

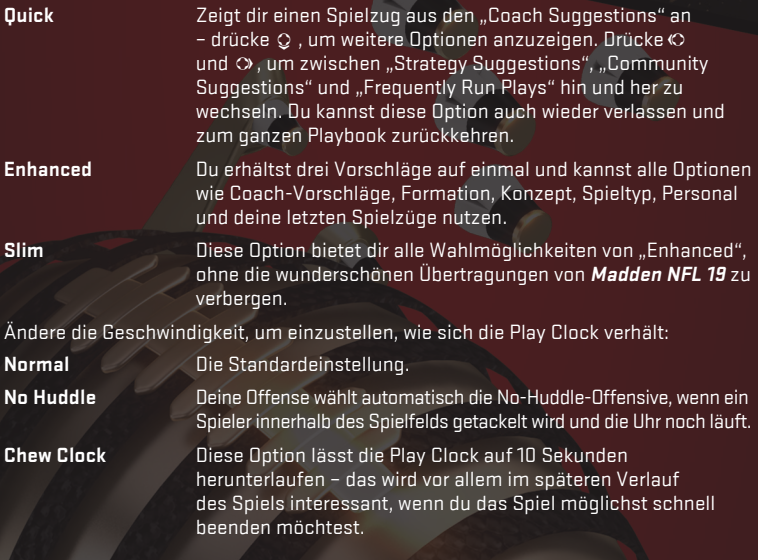

# PC-SPIELSTEUERUNG

# Offense

### PREPLAY OFFENSE

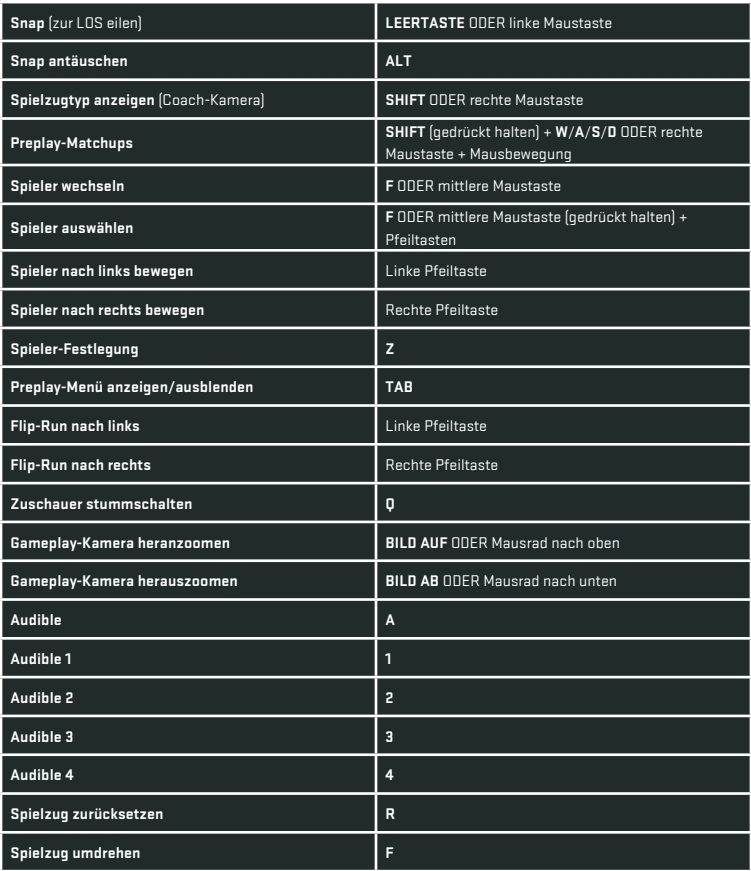

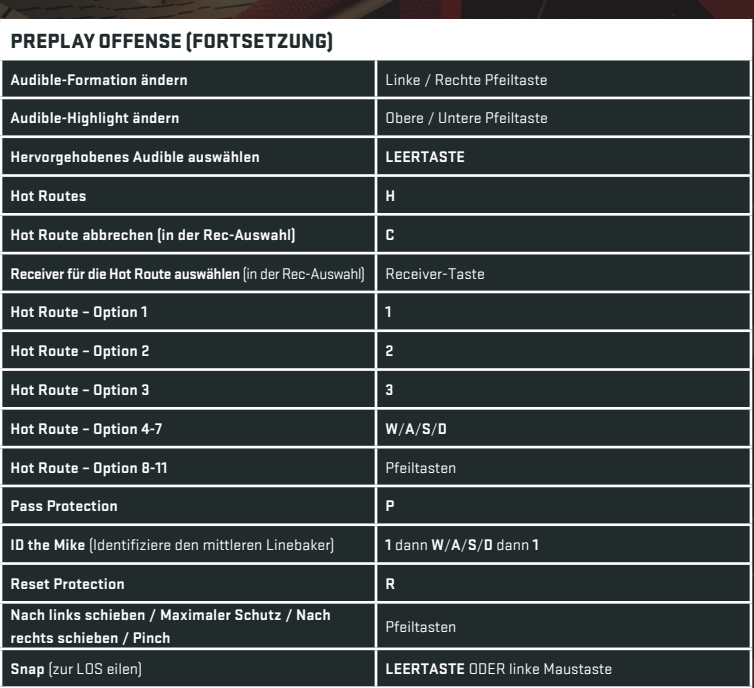

### POST-PLAY OFFENSE

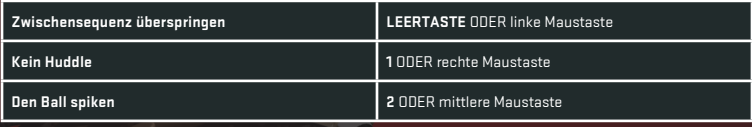

### PASSEN

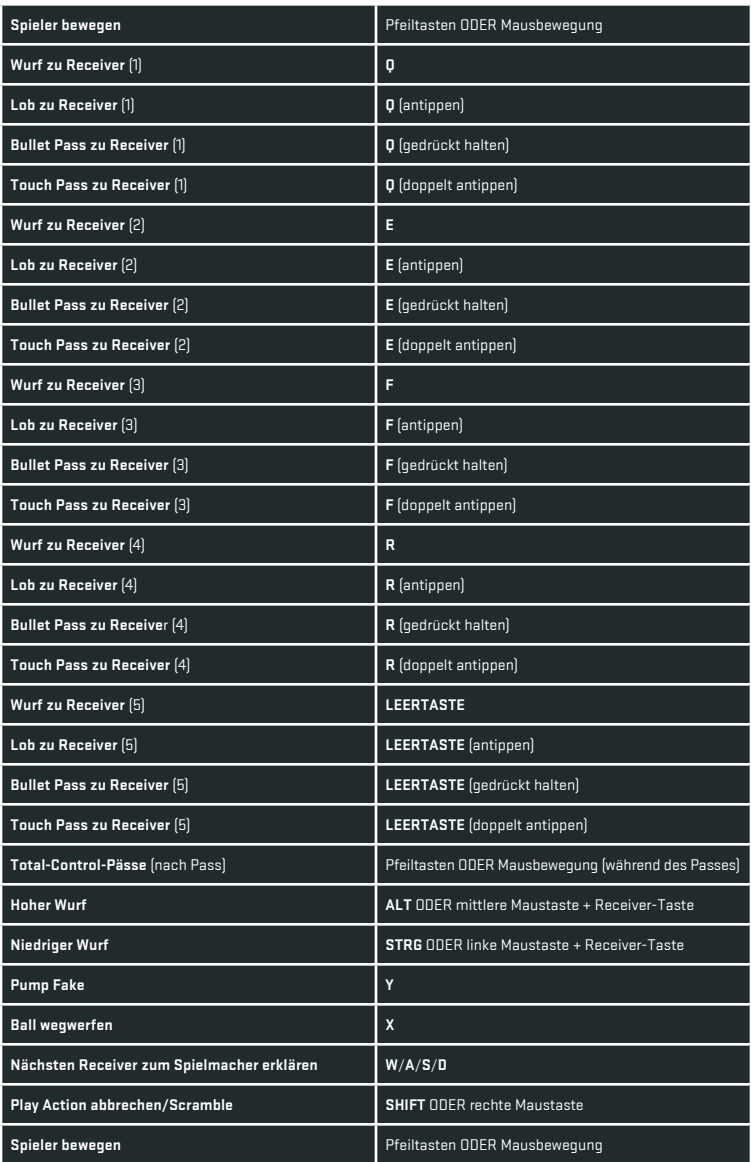

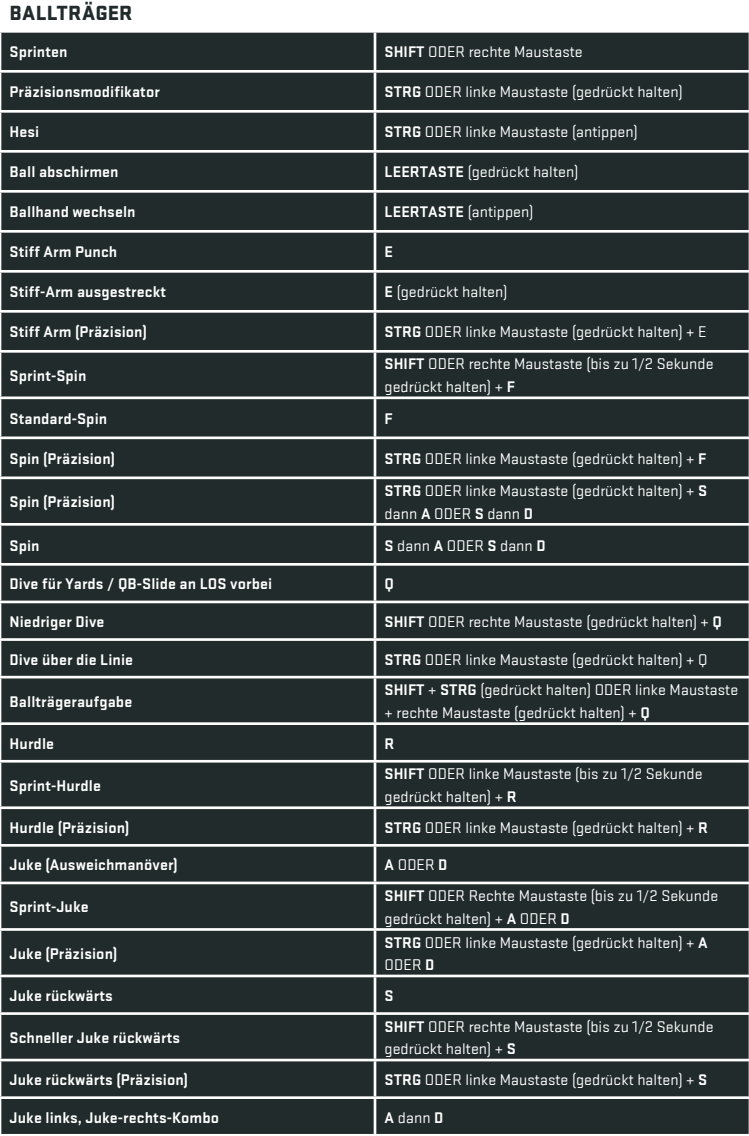

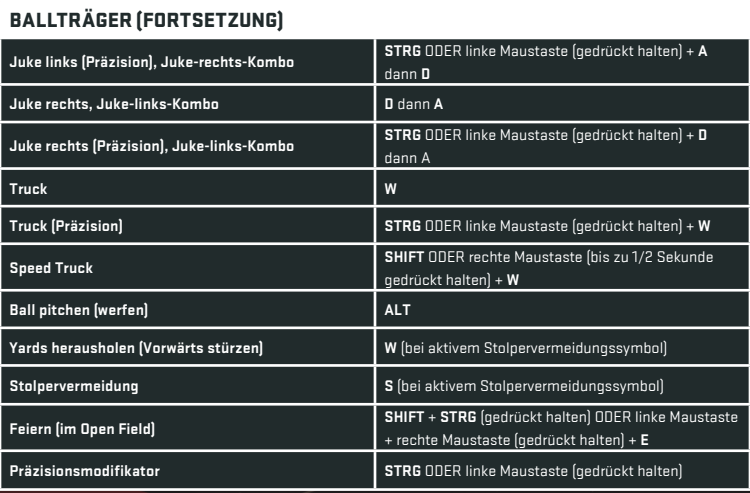

### BALL-IN-AIR-OFFENSIVE

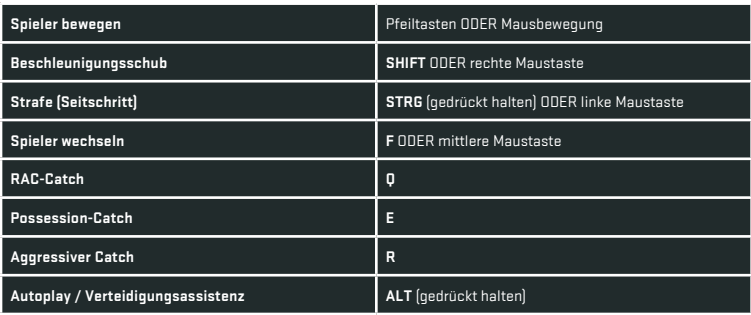

#### RECEIVER VON SPIELER FESTGELEGT

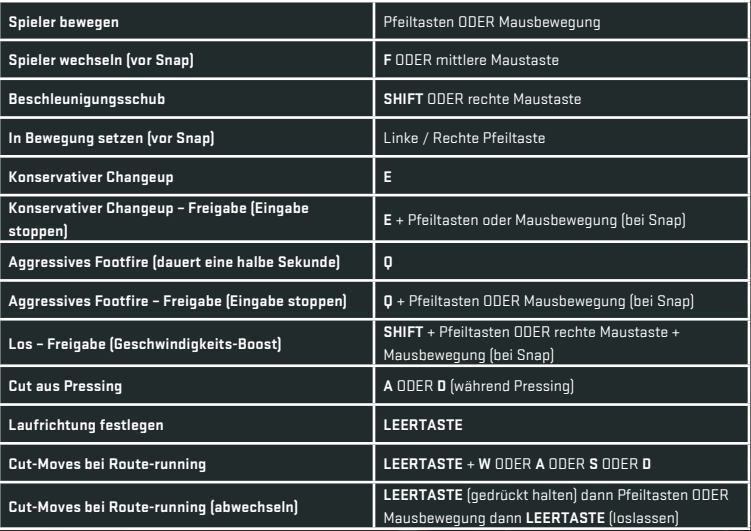

### BLOCKMECHANIKEN

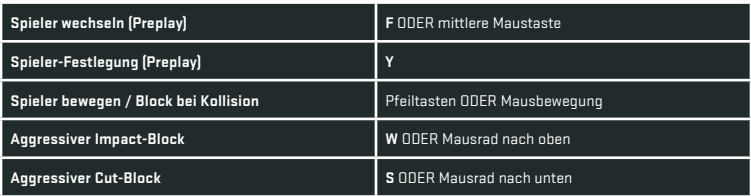

# Defense

### PREPLAY-DEFENSE

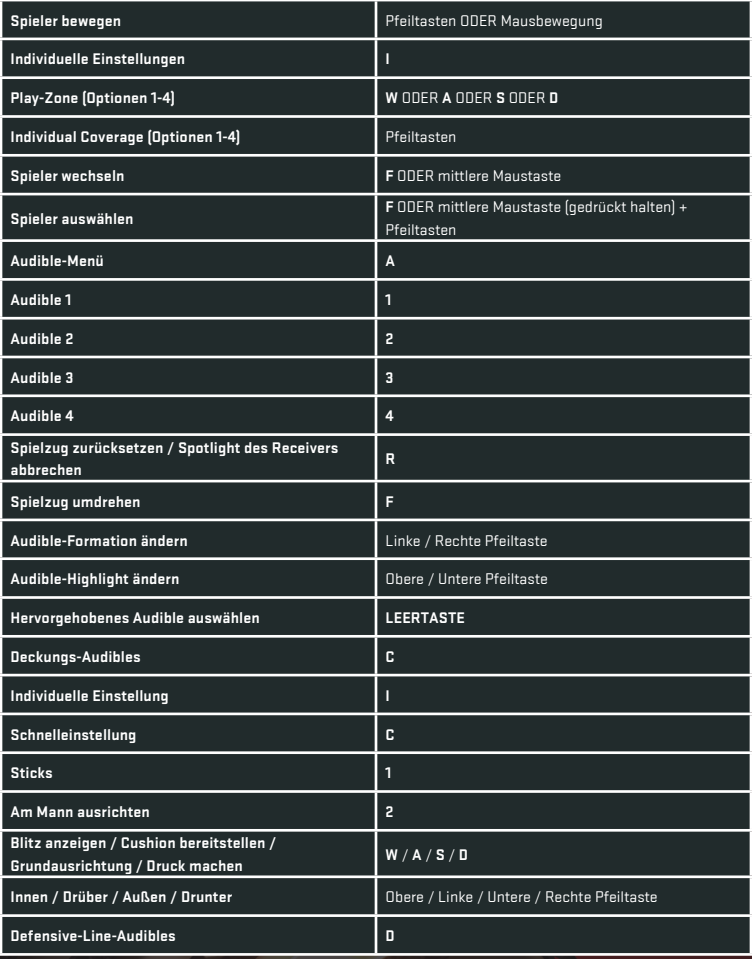

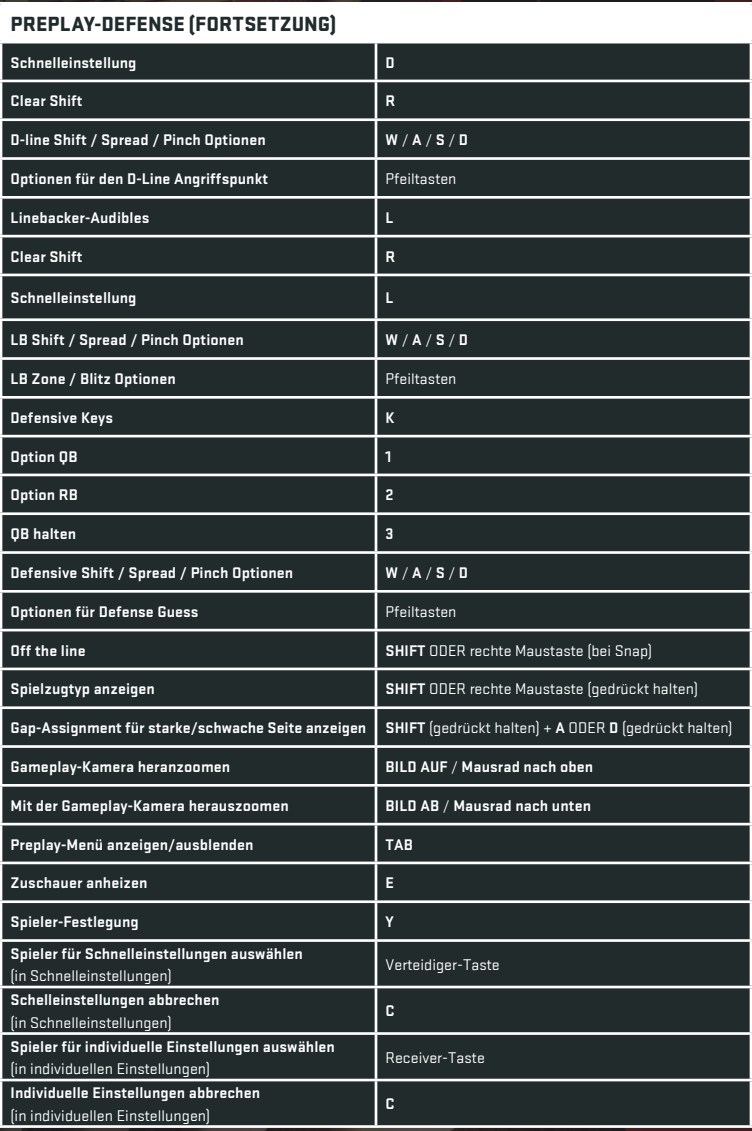

## DEFENSE (BESCHÄFTIGT)

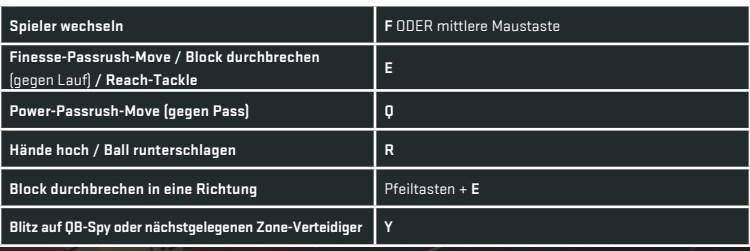

# DEFENSE (VERFOLGUNG)

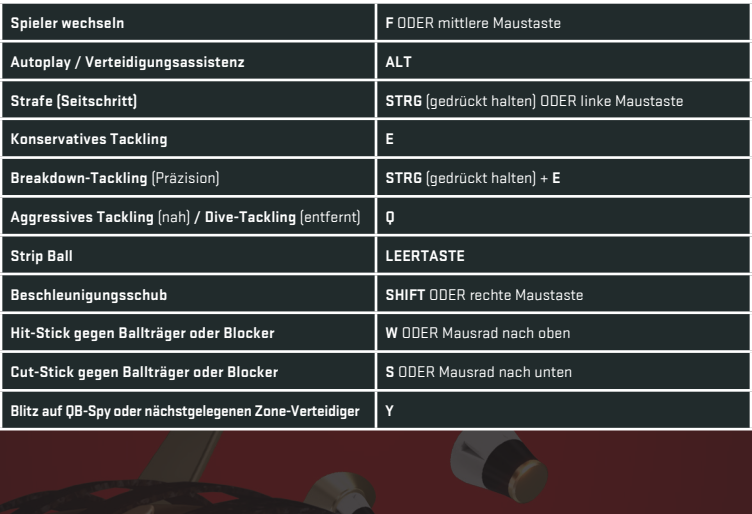

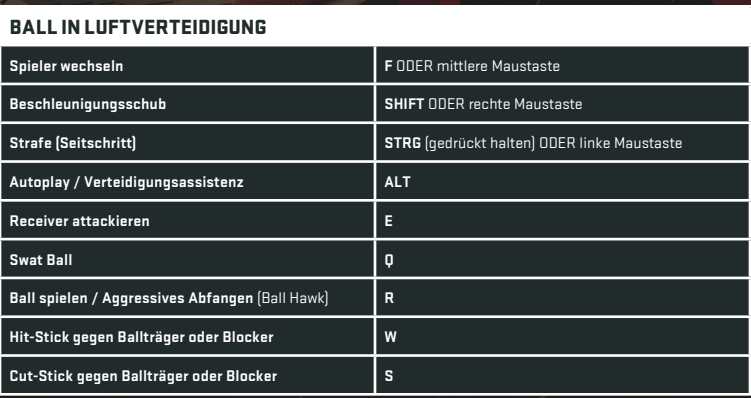

### DEFENSIVE DECKUNGSMECHANIKEN

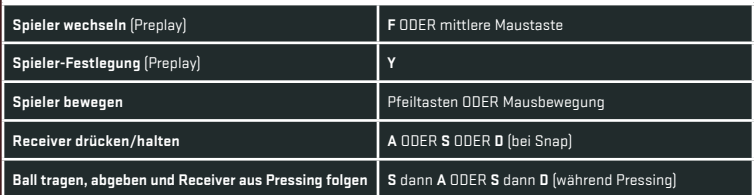

# Special Teams

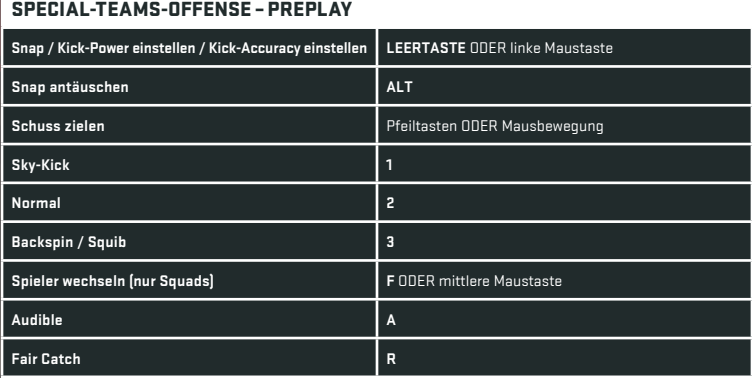

**EA** 

#### SPECIAL-TEAMS-DEFENSE – PREPLAY

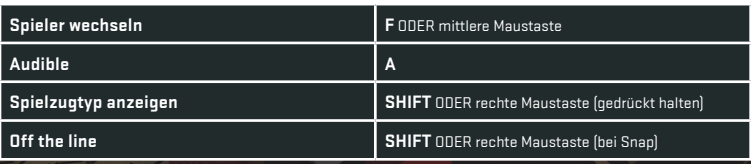

#### SPECIAL-TEAMS-DEFENSE – GAMEPLAY

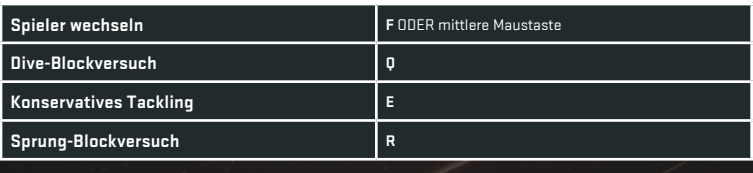

### MISC

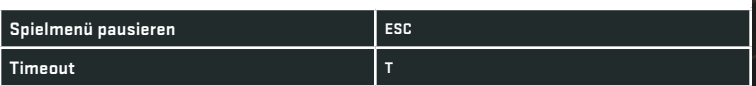

# XBOX ONE WIRELESS CONTROLLER

# Offense

#### PREPLAY-OFFENSE

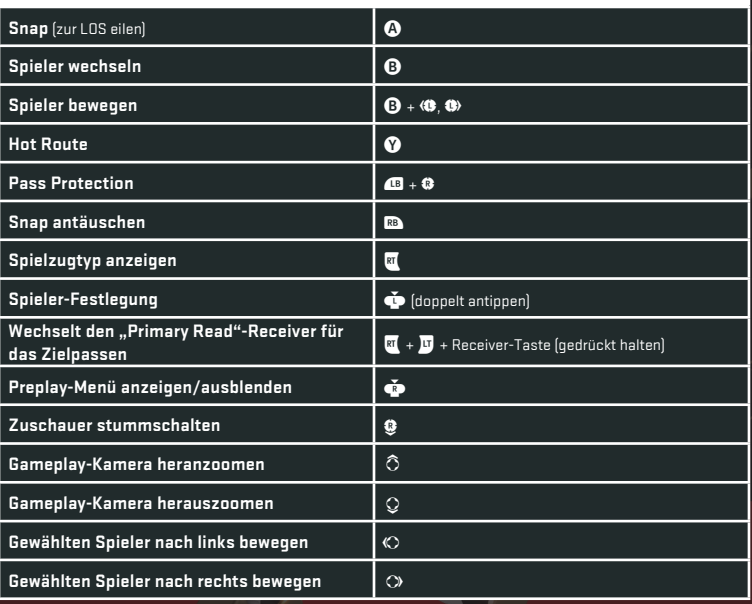

#### PASSEN

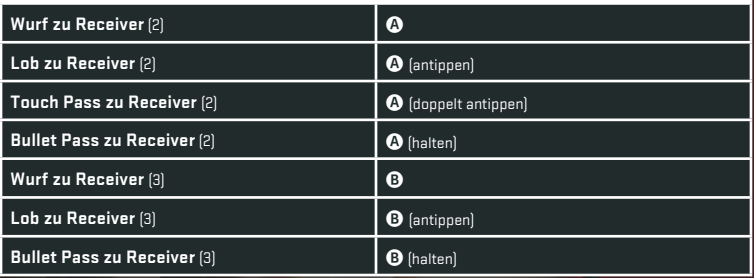

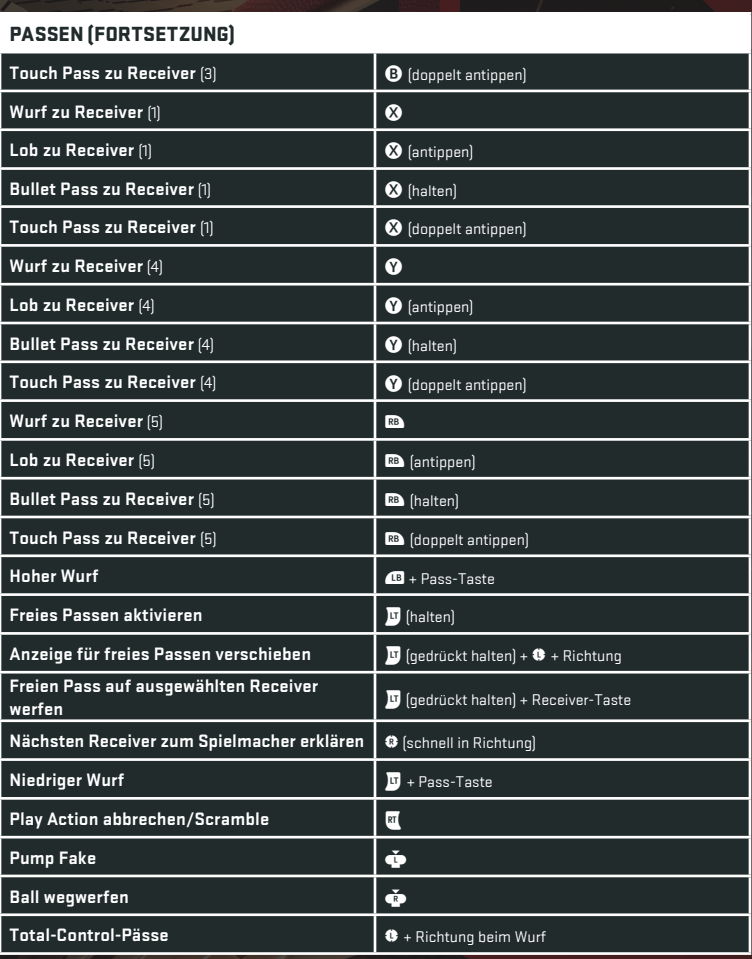

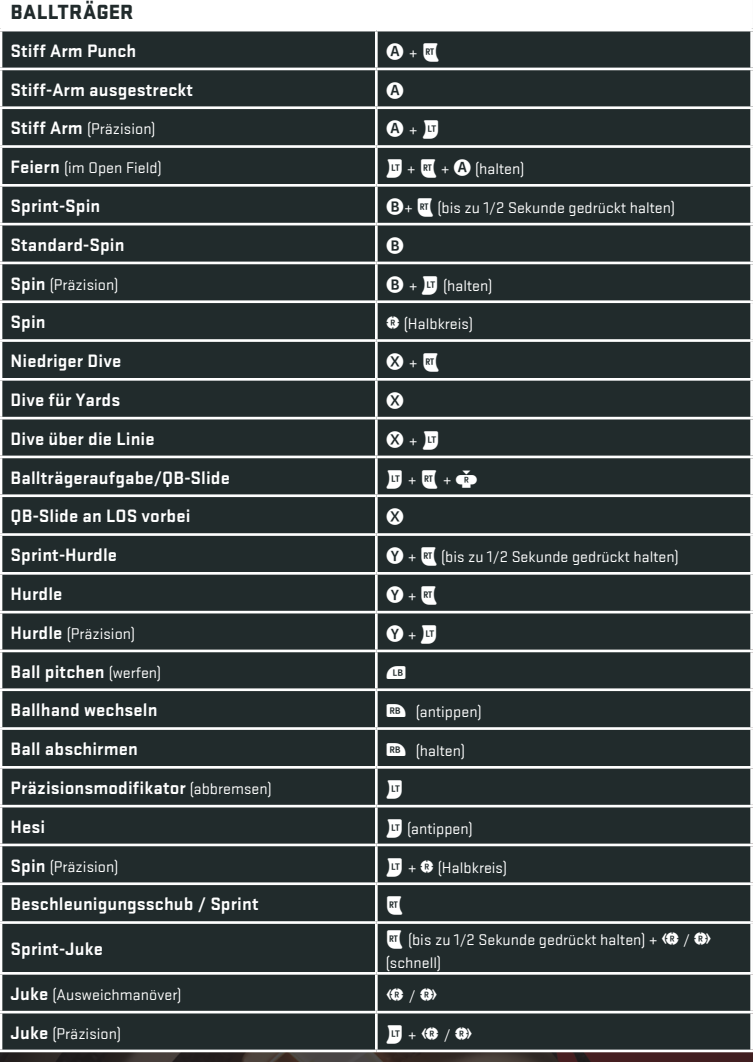

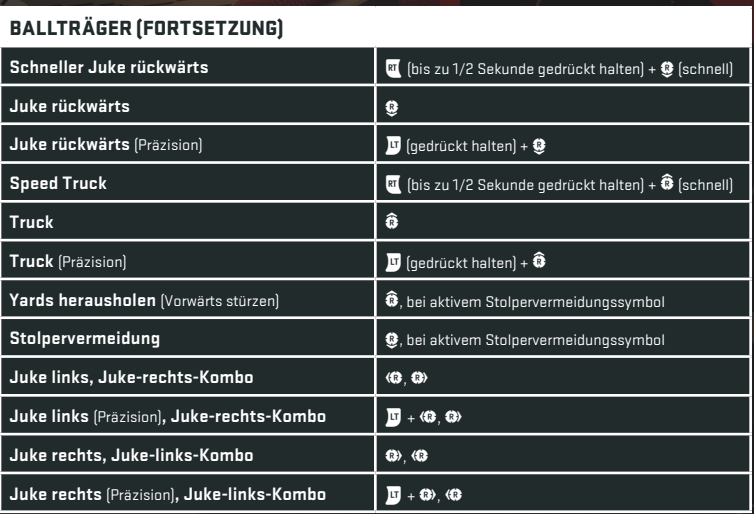

#### BALL-IN-AIR-OFFENSIVE

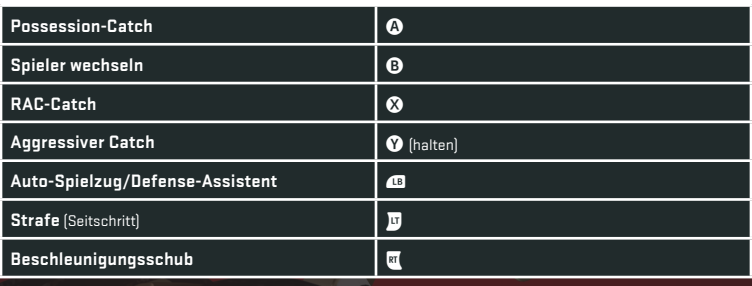

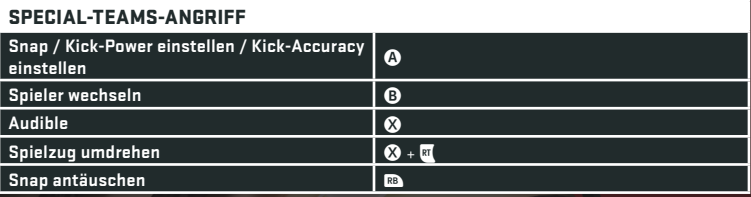

# DEFENSE

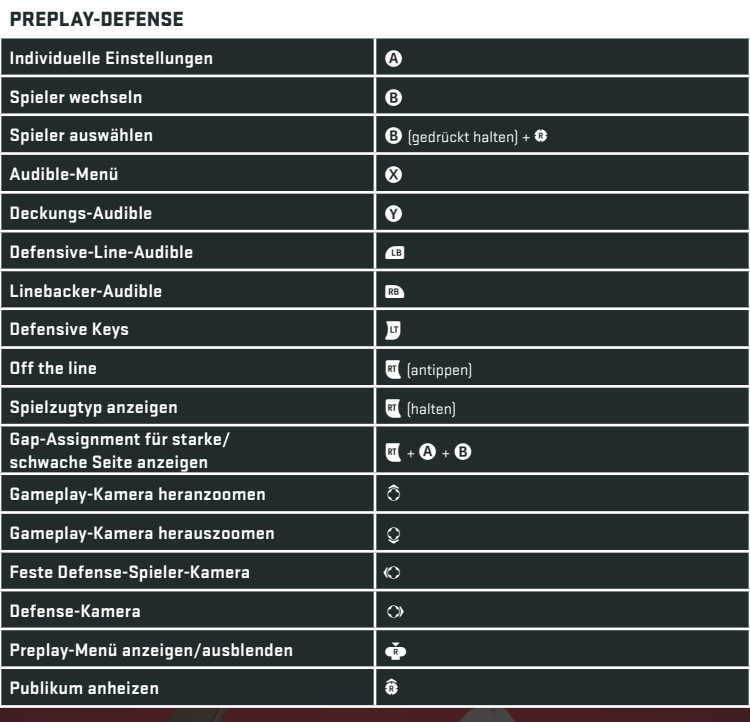

# DEFENSE (BESCHÄFTIGT)

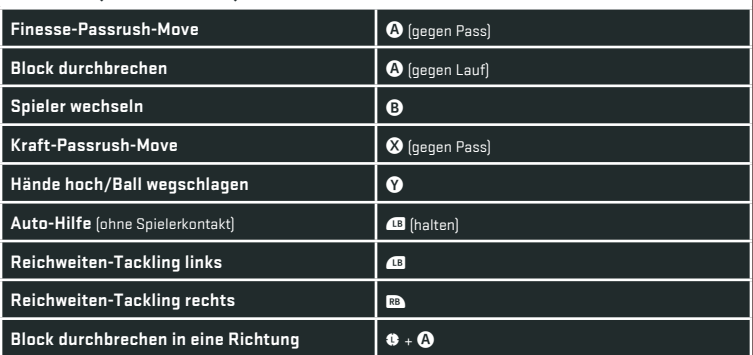

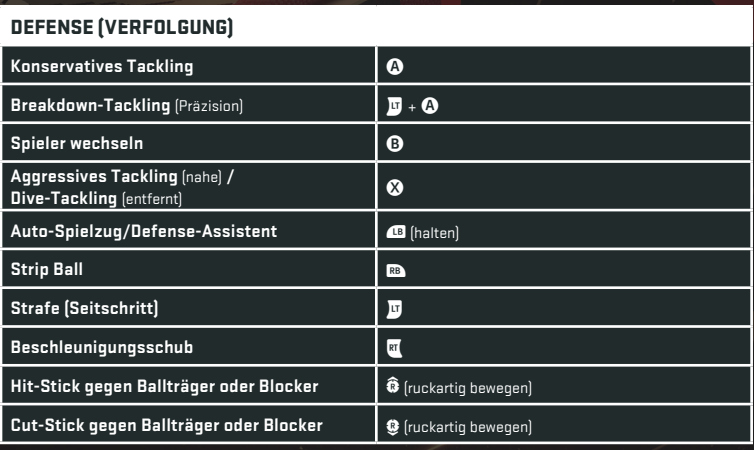

#### BALL IN LUFTVERTEIDIGUNG

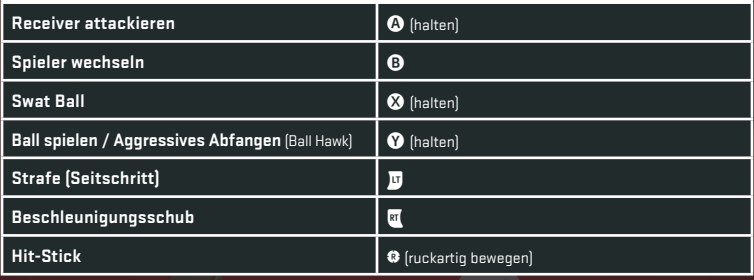

#### SPECIAL-TEAMS-DEFENSE

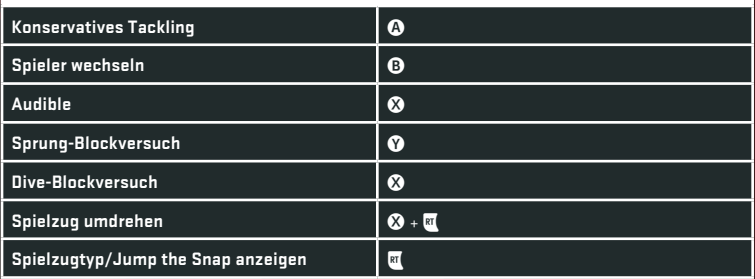

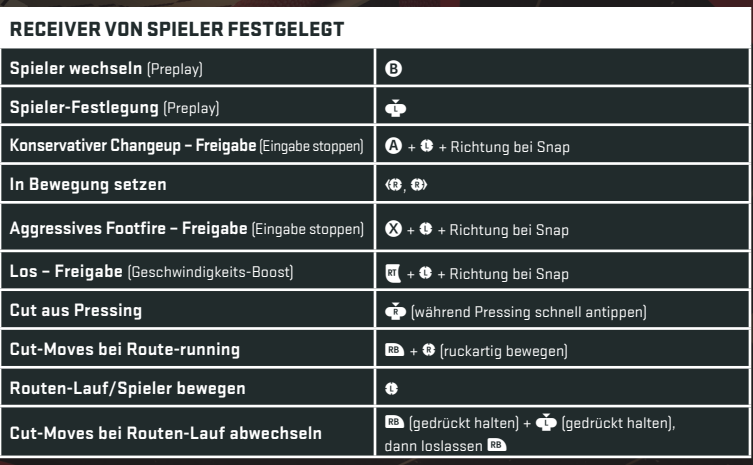

#### DEFENSIVE DECKUNGSMECHANIKEN

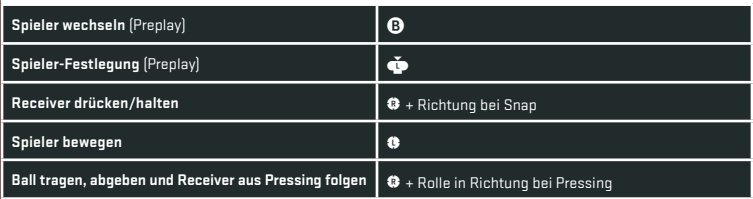

#### BLOCKMECHANIKEN

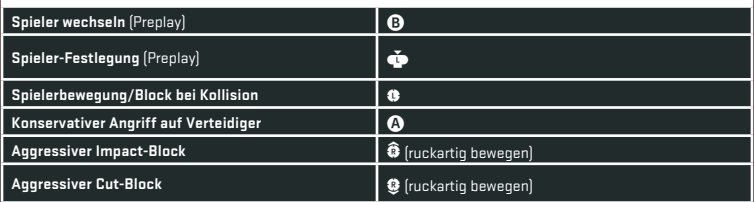

# <span id="page-22-0"></span>NEUE GAMEPLAYMECHANIKEN

# PUSH THE PILE

Verwende <sup>3</sup> und stemme dich durch die Verteidiger an der Line of Scrimmage für den wichtigen Zentimeter um einen First Down oder einen Touchdown zu erzielen.

# HIT THE HOLE

Diese Funktion schickt deinen Ballträger instinktiv durch kleine Lücken in der Line of Scrimmage, damit du auf Höchstgeschwindigkeit gehen kannst. Die Tage, an denen du am Blocker hängen geblieben bist, sind ab jetzt Geschichte.

# ONE CUT

Diese neue mächtige Locomotion-Mechanik lässt dich durch ein schnelles Antippen von  $\bullet$  die Richtung wechseln, damit du Verteidigern mit präzisen Bewegungen ausweichen kannst. Mach dich bereit, scharfe Cuts auszuführen, genau wie die dynamischsten Runner der **NFL**!

# DER HESI

Stelle dir diese Locomotion wie eine Handbremse vor. Wenn du das Feld runterläufst, drücke **u**, um den Verteidiger mit einem kurzen Tippelschritt anzugehen und aus der Balance zu bringen.

# <span id="page-23-0"></span>SPIELVERLAUF

# SPIELBILDSCHIRM

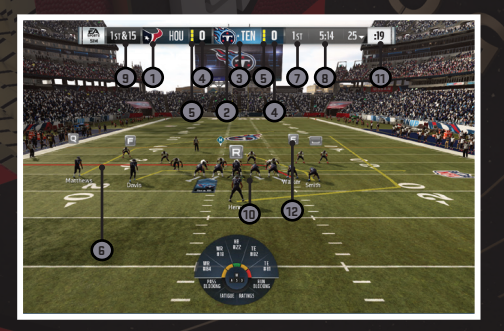

- **1.** Gastmannschaft
- **2.** Heimmannschaft
- **3.** Ballbesitz
- **4.** Punktestand
- **5.** Verbleibende Auszeiten
- **6.** Play Art
- **7.** Viertel
- **8.** Verbleibende Zeit
- **9.** Down und Entfernung
- **10.** Starting Line
- **11.** Play Clock
- **12.** Receiver-Symbole

# <span id="page-24-0"></span>**HAUPTMENÜ**

# Start-Abschnitt

Springe gleich wieder in den letzten Spielmodus oder beginne mit etwas Neuem.

# Spiel-Abschnitt

Such dir aus, welchen Spielmodus du spielen möchtest. Es ist egal, ob du in Longshot eintauchen, ein Franchise verwalten, dein Ultimate Team erstellen oder ein offenes Training bestreiten möchtest, denn alle wichtigen Modi sind auch in **Madden NFL 19** wieder vorhanden.

### Customize-Abschnitt

Passe deine Kader, Playbooks, Einstellungen und noch viel mehr im Customize-Abschnitt an.

# **SPIELMODI**

# LONGSHOT: HOMECOMING

Die Longshot-Saga geht in die Verlängerung! Erlebe das nächste Kapitel der früheren Longshot-Teilnehmer, Devin Wade und seines besten Freundes Cruise, auf ihrer NFL-Reise. Spiele als beide Charaktere, während sie versuchen, sich einen Platz in der NFL zu ergattern und sich gleichzeitig Herausforderungen daheim in Mathis stellen.

# PLAY NOW LIVE

Willst du ein authentischeres Franchise-Erlebnis? In Play Now Live kannst du bei einem Team in einer beliebigen Woche der Saison einsteigen, wobei sich Werte und Kader entsprechend ändern.

Du kannst mit diesem Live-Team auch den Franchise-Modus erobern und dich mit den aktuellen Werten durchschlagen. Alternativ kannst du auch ein Cloud-Franchise aus einer beliebigen echten Spielwoche erstellen, indem du "Real-Life Roster" in der Cloud-Liga auswählst.

# **FRANCHISE**

Bei Franchise werden Legenden erschaffen. Übernimm die Kontrolle über einen aktiven NFL-Spieler, -Coach oder -Eigentümer oder erstelle einfach deinen ganz eigenen Charakter auf deinem Weg in die Hall of Fame. Mit Franchise erlebst du Spannung und Drama, bist nicht nur dabei, sondern mitten im Geschehen – pures NFL-Feeling.

# <span id="page-25-0"></span>NEU IN FRANCHISE

## Coach Scheme Boosts

Da jeder Coach bevorzugte offensive und defensive Schemes hat, ist deine beste Chance auf Erfolg, nach Spielern zu suchen, die zu ihren Schemes passen. Jede Positionsgruppe hat einen bevorzugten Archetypen pro Scheme und alle Spieler haben einen Archetypen, für den sie laut ihres Gesamtwerts (OVR) am besten geeignet sind. Wenn der Archetyp des Spielers zum bevorzugten Archetyp des Coaches passt, erhält der Spieler schneller XP.

# Depth-Chart-Positionen

Lasse Spieler auf beiden Seiten des Balles und in Special Teams bestimmte Rollen erfüllen, die am besten zu deinem Scheme passen.

## Benutzerdefinierte Captains

Wähle bis zu 6 Spieler, die den Patch des Captains an ihrem Trikot tragen sollen. Captains haben eine spezielle Anzeige auf dem Feld, sodass du siehst, wo die Captains des Teams sich aufstellen.

# **Snapshots**

Zeige deine besten Franchise-Spielzüge mit der neuen Schnappschuss-Funktion. In Instant Replay oder Highlights kannst du Schnappschüsse aufnehmen, während du mit EA-Servern verbunden bist. Bis zu 5 benutzerdefinierte Schnappschüsse können pro Spiel gemacht werden und weitere 5 werden für dich anhand der größten Momente im Spiel generiert. Schnappschüsse erscheinen im 3D-Franchise-Hub, sowie in der Schnappschuss-Gallerie.

### Der Beginn deines Franchises

Wähle "Online" (Cloud) oder "Offline" aus und entscheide dich dann für ein Team, das du deinen Vorstellungen entsprechend anpassen kannst. Du beginnst im Regelfall in der Regular Season, kannst als Startpunkt aber auch einfach die Preseason festlegen.

#### Lebe den Moment und alternative Spielvarianten

Bevor du dein wöchentliches Spiel startest, entscheide dich für eine der vier Spielvarianten. Im Modus "Play the Moment" nimmst du die Zügel in den spielentscheidenden Momenten in die Hand und führst dein Team auf möglichst effektive Weise zum Sieg. Du kannst auch nur die Offense oder Defense spielen, wenn du lieber nur auf einer Seite des Balls spielen und das Spiel doppelt so schnell abschließen möchtest.

Mit den "Custom Play"-Optionen im Supersim-Optionsmenü kannst du diese Spielmodi jederzeit ändern. In Supersim kannst du auch die Spielgeschwindigkeit einstellen. Im schnellen Modus ("Fast Mode") ist das Spiel im Nu vorbei, während im langsamen Modus ("Slow Mode") echtes Sonntags-Feeling aufkommt.

#### Festlegen des Saisonziels

Sobald du die Regular Season erreicht hast, wartet die erste Große Entscheidung auf dich, denn du musst dein Saisonziel festlegen. Als Coach kannst du festlegen, wie viele Siege du in dieser Saison erwartest. Je höher dein Einsatz, desto höher das Risiko: Verpasst du dein Ziel, läufst du Gefahr, gefeuert zu werden. Als Spieler entscheidest du dich jedoch zwischen verschiedenen Statistiken, je nach deiner Position.

#### Verbessere Spieler-Archetypen

Nach bestimmten Franchise-Spielen kannst du bestimmte Spieler in deinem Kader verbessern, indem du Skill-Punkte ausgibst. Erlange XP, um Skill-Punkte zu erhalten, indem du Coach-Ziele und Milestone-Ziele abschließt und gut in Spielen abschneidest. Als Coach oder Owner kontrollierst du den Pfad, den deine Spieler auf dem Feld nehmen. Als Spieler bestimmst du dein eigenes Schicksal, damit du dich in die Hall of Fame arbeiten kannst.

#### Zentrale

Dein Kader befindet sich direkt im Team-Bereich, der sich gleich neben den "Things To Do" befindet. Wähle einen beliebigen Spieler aus deinem Team aus, um eine kompakte Übersicht seiner Attribute anzuzeigen, seine Ziele und Statistiken aufzurufen oder ihn sogar mithilfe der von ihm verdienten Fähigkeitspunkte zu verbessern.

Im Cloud-Franchise kannst du über die neuen Teilnehmer-Bereiche auch schnell mit den Liga-Teilnehmern interagieren. Prüfe ihren Spielstatus und ihren Online-Status. Als Commissioner kannst du auch den Autopilot aktivieren/deaktivieren, Cap Penalties löschen oder Teilnehmer aus der Liga werfen.

#### Verbessere dein Team

Es war noch nie so einfach, dein Team zu verbessern. Nutze dazu einfach die Option "Improve Your Team" im "Things To Do"-Menü. Dort findest du alle Free Agents und Trade-Block-Spieler, damit du deine Spieler mit den verfügbaren Spielern vergleichen kannst. Je höher der Wert, desto besser ist der Spieler für diese Position geeignet.

#### Scouting

Als Coach oder Eigentümer gibt es in Woche 3 eine "Things To Do"-Aufgabe, mit der du das Scouten erlernen kannst. Gib Scouting-Punkte für einen Spieler aus, lerne mehr über seine Fähigkeiten und entscheide, ob du ihn im kommenden NFL-Draft haben möchtest oder nicht. Scouting-Punkte schalten die obersten drei Attribute eines Spielers frei. Mit der dritten Freischaltung wird auch der wahre Draft-Wert des Spielers angezeigt. Außerdem kannst du "Diamanten" und "Überbewertete" Spieler in der Draft-Klasse entdecken, indem du vor dem NFL Draft Scouting-Punkte in sie investierst.

#### Wöchentliches Training und Spielplanung

Großartige Teams werden auf dem Übungsplatz geformt. Bereite dein Team jede Woche im Training auf den nächsten Gegner vor und verbessere es.

#### Erstelle deinen Gameplan

Deine erste Aufgabe im wöchentlichen Training besteht darin, deine offensiven und defensiven Gameplans festzulegen. Deine Coaches schlagen Gameplans basierend auf der Spielweise deines Gegners vor. Für jeden Gameplan gibt es im Spiel entsprechende Drills. Je besser du dich in den Drills schlägst, desto besser ist die Medaille, die du erhältst (Gold, Silber oder Bronze). Außerdem erhältst du auch mehr XP.

Im Spiel geben dir deine ausgewählten Gameplans offensive und defensive Boni für bestimmte Spielzüge. Im "Play Call"-Menü werden die Spielzüge mit Boni in grün hervorgehoben.

#### Fokus-Training

Als Nächstes steht das Fokus-Training auf dem Plan. Spieler, die du persönlich trainierst, erhalten Boni. Deine Coaches werden dir vorschlagen, dass du dich auf die Rookies konzentrieren sollst, aber du hast die freie Wahl, welchen Spieler du trainieren möchtest. Trainiere die Spieler, die dein Team vorwärts bringen sollen.

#### Freies Training

Im Freien Training kannst du mit deinem Team auf dem Spielfeld Spielzüge ausprobieren. Du erhältst so eine gute Übersicht über die Leistung deines Teams und kannst der Konkurrenz in der Liga einen Schritt voraus bleiben.

#### Confidence Rating

Das Selbstvertrauen deiner Spieler wird von ihren Leistungen im Spiel bestimmt. Ein zuversichtliches Team spielt im Regelfall besser. Als Spieler solltest du alles aus deinen Möglichkeiten auf dem Spielfeld herausholen, um deinen "Confidence"-Wert zu erhöhen.

#### Unterschiedliche Einstiegspunkte

Wolltest du schon immer mal im Chefsessel sitzen und dich nur um die Offseason mit Free Agents und dem NFL-Draft beschäftigen? Vielleicht möchtest du auch gleich in die Playoffs, nachdem du in deiner Liga den besten Setzplatz ergattert hast. Mit den unterschiedlichen Einstiegspunkten (Multiple Advance Points) ist all das und noch mehr jetzt möglich. Springe an einen gewünschten Punkt in der Saison oder spiele ganz normal jede einzelne Woche.

#### Tools für Commissioner

Mit den Tools für Commissioner hast du mehr Kontrolle über deine Liga als je zuvor.

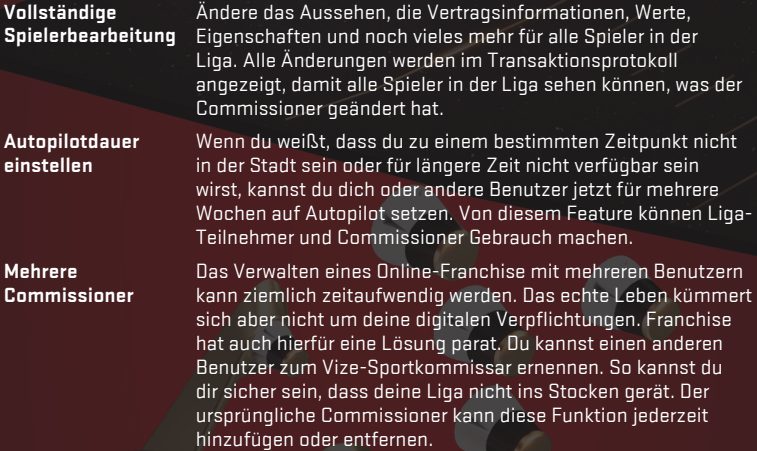

#### Owner-Modus

Wenn du als Eigentümer loslegen möchtest, musst du zuerst eine Hintergrundgeschichte festlegen. Hintergrundgeschichten verleihen deinem Charakter eine Identität und wirken sich auf das Spiel aus. Die drei möglichen Hintergrundgeschichten für Eigentümer:

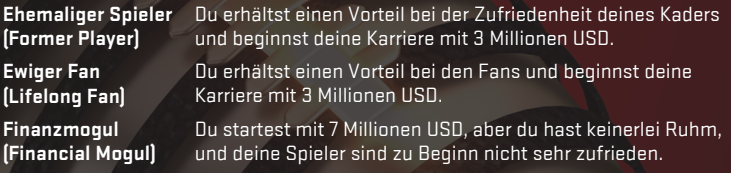

Jetzt ist es an der Zeit, die wichtigen Entscheidungen zu treffen, die sich darauf auswirken, wie dein Team zu Geld kommt und Siege einfährt. Als Eigentümer wächst einem die Arbeit schnell über den Kopf. Da ist es schön, Hilfe zu bekommen. Für jeden Bereich des Owner-Modus steht dir daher ein Berater zur Seite, der dich auf dem Laufenden hält.

Baue dein Team auf, lege die Preise für Eintrittskarten, Konzessionen und Fan-Artikel fest. Überprüfe deinen Teamwert in Kategorien wie "Fan-Zufriedenheit", "Mitarbeiter" und "Stadion" und nimm, wenn nötig, Änderungen vor, um den Wert zu verbessern. Heuere die richtigen Mitarbeiter an, damit es deinen Spielern gut geht und sie maximale Leistung erbringen können. Vergewissere dich, dass deine Spieler in Topform sind, und schrecke nicht davor zurück, dein Team in eine andere Stadt zu verlegen, wenn ein Tapetenwechsel und ein neues Stadion die Moral deines Teams verbessern können.

#### Kaderaufbau

Bearbeite deinen Kader über "MY TEAM" > "ROSTER" in der Registerkarte "Manage". Hier kannst du ein richtig grandioses Team zusammenstellen.

#### **Offseason**

#### Vertragsverlängerungen

Im Laufe der Regular Season wirst du bemerken, dass auslaufende Free Agents um Verhandlungen über einen neuen Vertrag bitten. Entscheidest du dich gegen Verhandlungen in der Mitte der Saison, hast du zu diesem Zeitpunkt der Offseason eine letzte Chance, deine eigenen Free Agents weiterzuverpflichten.

Wenn du zu diesem Zeitpunkt Verhandlungen mit einem deiner Spieler aufnimmst, sollte das Vertragsangebot sowohl dir als auch dem Spieler dienlich sein. Lehnt der Spieler das Angebot ab, steht ihm der Free-Agent-Markt offen. Dein erstes Angebot muss sitzen!

#### Free-Agent-Angebote

Sobald du die Chance hattest, deine eigenen Free Agents weiterzuverpflichten, kannst du in den Free-Agent-Markt einsteigen. In dieser Free-Agent-Phase können alle Teams ihre Kader im Handumdrehen auffüllen – sofern sie ausreichend Gehaltsspielraum haben und die richtigen Free Agents auf dem Markt sind.

Jeder Spieler hat einen aktuellen Marktwert. Dieser Wert zeigt dir an, was du in etwa ausgeben musst, um dir diesen Spieler zu sichern. Auch die Logos anderer NFL-Teams werden angezeigt. Diese Teams haben ebenfalls Interesse an diesem Spieler.

#### Vertragsangebote

Nachdem du deinen Free Agents einen Vertrag angeboten hast, musst du die Woche weiterlaufen lassen, um Updates zu erhalten. Rufe den Free-Agents-Bildschirm erneut auf und sortiere nach "My Negotiations", um dir auf einen Blick alle Spieler anzuschauen, die du verpflichten möchtest.

Du siehst nun, ob sich ein Spieler für dich entschieden hat oder nicht, ob er das Angebot eines anderen Teams angenommen hat, oder ob er sich noch nicht entschieden hat. Hat sich der Spieler noch nicht entschieden, kannst du dein Angebot erhöhen, dein Angebot zurückziehen oder dein Angebot beibehalten. Die Free-Agents-Phase dauert vier Wochen – behalte daher stets die Verhandlungen im Blick.

#### Draft

Nach dem Ende der Free-Agents-Phase steht der NFL-Draft an!

In dieser Zentrale siehst du die Draft-Reihenfolge sowie eine Reihe von Aktionen, die du ausführen kannst. Ist ein anderes Team an der Reihe, kannst du diesem Team einen Trade anbieten und in der Draft-Reihenfolge aufsteigen, dir den gesamten Draft-Überblick anschauen oder den Draft schneller weiterlaufen lassen.

Erlebe sogar, wie berühmte Persönlichkeiten auf die neuesten Draft-Entscheidungen reagieren und eine Meldung nach der anderen reinkommt. Möchtest du den Draft trotzdem vorspulen, kannst du zum nächsten User-Pick gehen und alle Draft-Entscheidungen der KI überspringen.

#### Rookies verpflichten

Diese Aufgabe wird nun automatisch durchgeführt und spiegelt somit den neuen Umgang mit Rookie-Verträgen in der NFL wider.

### Als Coach spielen

#### XP ausgeben

Als Coach kannst du deine XP für Packs ausgeben, die das Risiko von Spielerrücktritten senken, das Weiterverpflichten von Spielern erleichtern, die von einer Position verdienten XP erhöhen oder sogar die wöchentlich verdienten Scouting-Punkte erhöhen.

## Als Spieler spielen

#### Einen Spieler erstellen

Spiele als ein aktiver NFL-Spieler oder erstelle deinen eigenen Charakter.

#### Hintergrundgeschichte

Für die Spieler-Hintergrundgeschichte gibt es drei Optionen: Früher Draft-Pick, Später Round-Pick und Ungedrafteter Spieler. Wenn du als früher Draft-Pick antrittst, hast du als Rookie die bestmöglichen Werte. Dafür sind die Erwartungen allerdings auch deutlich höher als bei einem ungedrafteten Rookie.

#### Verstärke deine Spieler

Im Laufe der Saison verdienst du auf der Grundlage deiner Leistungen auf dem Feld XP. Sobald du genügend XP gesammelt hast, verdienst du dir einen Skill-Punkt, den du auf einen deiner Positions-Archetypen anwenden kannst. Dieser Skill-Punkt wird bestimmte Wertungen verstärken, bis dein Spieler einen OVR-Punkt aufsteigt.

#### Karriereende

Du kannst deinen Spieler jederzeit in den Ruhestand schicken. Du hast dann die Möglichkeit, einen neuen Spieler, Trainer oder Eigentümer zu wählen und genau an dem Punkt innerhalb der Saison oder des Jahres weiterzumachen, an dem du aufgehört hast.

#### Legacy-Punkte

Alle Awards, vom MVP-Titel bis hin zu Super Bowl-Meisterschaften, erhöhen deinen "Legacy"-Wert. Am Legacy-Wert kannst du ablesen, wo du im Vergleich zu den besten NFL-Spielern stehst. Wenn du in die Hall of Fame aufgenommen werden möchtest, brauchst du einen hohen Legacy-Wert!

# MADDEN ULTIMATE TEAM (MUT)

# Was ist Madden Ultimate Team (MUT)?

Willkommen zum umfangreichsten Fantasy-Football-Modus, in welchem du dein eigenes Madden Ultimate Team (MUT) erstellen kannst. Du erhältst ein Team bestehend aus einfachen Spielern und kannst dann anfangen, dir dein ultimatives Football-Team zusammenzustellen. Danach wirst du dein Team verbessern und aufbauen.

#### Sammeln

Sammle Spieler und Items in bestimmten Spielmodi oder Auktionen oder finde Packs im Store. Nimm an Spielen teil, um Münzen (die Ingame-Währung) zu erhalten oder kaufe dir mit echtem Geld Punkte, die du für Packs und Bundles einlösen kannst.

#### Verbessern

Verbessere dein Team mit den neuen Gegenständen, die du erworben hast. Im Auktionshaus kannst du überflüssige oder ungewollte Gegenstände mit anderen Spielern gegen Gegenstände tauschen, die du brauchst.

#### Dominieren

Dominiere das Spielfeld in Seasons, MUT-Champions und MUT-Squads.

# <span id="page-32-0"></span>NEU BEI MUT

## Verbessere deine Spieler

Übernimm die Kontrolle über den Fortschritt der NFL-Stars, die dir am wichtigsten sind. Verbessere Spieler, indem sie in Spielen antreten, Trainings durchlaufen oder während des Jahres Spezialfähigkeiten erlernen, damit sie die Basis deines Teams werden.

# Einzelkämpfe (Solo Battles)

Ein neues von einer Bestenliste angetriebenes Belohnungssystem sorgt dafür, dass du deine Leistung mit anderen bei einzigartigen Einzelspieler-Herausforderungen in jeder Woche mit anderen Spitzen-MUT-Spielern vergleichen kannst.

# MUT Squads vs. CPU

Tritt gemeinsam mit Freunden in den härtesten Herausforderungen der MUT-Designer an.

# MUT Squads Challenges

Brandneu: MUT Squads Challenges, eine neue Art, sich mit zwei Freunden zusammenzutun und MUT Squads gegen die CPU zu spielen. In MUT Squads Challenges verdienen du und deine Squad-Kameraden sich gemeinsam Belohnungen, indem ihr die CPU in verschiedenen Herausforderungen schlägt. Wie beim traditionellen MUT Live-Service, werden über das Jahr hinweg neue und einzigartige Herausforderungen erstellt. Achtet also das ganze Jahr auf sie. Je mehr Squad-Herausforderungen euer Squad abschließt, desto mehr Belohnungs-Tokens erhaltet ihr am Ende der Serie.

## Wie verbessere ich mein Team?

Nutze neue Spieler aus Packs oder Auktionen, um deinen Kader zu aktualisieren und zu verbessern oder investiere in die Spieler, die du bereits hast. Du kannst auch Gegenstände bei der Auktion anbieten oder einen Gegenstand aus deinem Item Binder sofort verkaufen, um an Münzen für neue Spieler-Packs zu gelangen.

### Woraus besteht ein Pack?

Ein Pack enthält verschiedene zufällig generierte Gegenstände, die du sammeln und zum Verbessern deines Teams verwenden kannst. In den meisten Packs wirst du mehrere Spieler-Gegenstände sowie ein paar Nichtspieler-Gegenstände wie Playbooks, Trikots, Coaches, Sammelobjekte oder Stadien finden. Du erhältst Packs als Belohnung für deine Treue oder durch Sets, Head-to-Head-Events oder Solo-Herausforderungen. Außerdem kannst du einzelne Packs oder Bundles im Store käuflich erwerben.

# Was bedeutet Tier (Stufe)?

Die Stufe gibt Auskunft über die Qualität eines Gegenstands. Die Gegenstände der höheren Stufen sind im Normalfall stärker als die auf den niedrigeren Stufen.

Elite-Gegenstände befinden sich nicht in jedem Pack, aber manchmal ersetzt ein Elite-Gegenstand einen Gold-Gegenstand. In einigen Packs oder Bundles befindet sich ein garantierter Elite-Gegenstand (siehe Store-Beschreibung).

# Was ist ein Programm?

Im Laufe des Jahres werden dir viele Programme angeboten, wie Draft oder Playoff. Jedes Programm enthält besondere Gegenstände, Solo-Herausforderungen und Sets zu einem bestimmten Thema. Du kannst Gegenstände nach Programm im Item Binder, Auktionshaus oder in den Trades filtern.

### Live

In der Registerkarte "Live" des MUT-Menüs findest du besondere Ankündigungen, Ziele und kannst sogar deinen Fortschritt bei MUT-Leveln ansehen. Dort werden neue Programme angekündigt. Schau dir also regelmäßig neue Events an, um die besten Spieler für dein Team zu finden.

#### Ziele und Fortschritt

Die Registerkarte "Live" zeigt nützliche Ultimate Team-Ziele und du erhältst eine Belohnung, wenn du alle Aufgaben abschließt. Erledige sie alle und halte immer nach neuen Listen während der Saison Ausschau.

# Play

In der Registerkarte "Play" kannst du mit deinem Madden Ultimate Team spielen. Dort sind viele Arten zu spielen, einschließlich MUT-Champions, MUT-Squads und MUT-Draft sowie die Solo-Herausforderungen und die Saisons, zu finden. Solo-Herausforderungen und Einzelkämpfe sind Einzelspielerpartien gegen KI-gesteuerte Teams. Seasons enthalten Head-to-Head-Events, den Salary-Cap-Ranglistenmodus und den Modus "Play a Friend".

#### Solo-Herausforderungen (Solo Challenges)

Die Solo-Herausforderungen bestehen aus vielen verschiedenen Kategorien mit vier Schwierigkeitsgraden und unterschiedlichen Viertellängen. Wenn du eine Solo-Herausforderung anwählst, erhältst du alle Infos darüber. Manche haben Zugangsanforderungen.

Im Abschnitt "Continue Solo Challenges" in der Registerkarte "Live" kannst du auch außerdem dort weitermachen, wo du aufgehört hast.

#### Saisons

#### Head-to-Head-Events

Wie viele Siege kannst du in den unbegrenzten Head-to-Head-Events erreichen? Ein Event ist zu Ende, wenn du 6-mal gewonnen oder 2-mal verloren hast. Für jeden Sieg winken Belohnungen. Bestätige deine Aufstellung und versuche, möglichst weit zu kommen.

#### Salary-Cap-Ranglistenmodus

Erstelle ein Team innerhalb der Salary-Cap. Entscheidest du dich für deinen teuren Elite-Quarterback oder doch lieber für zwei Gold-Spieler, die gemeinsam genauso viel wert sind? Das ist die fairste und wettbewerbsorientierteste Art, Madden Ultimate Team zu spielen.

### Store

In der Registerkarte "Store" findest du Sonderangebote und erhältst Zugang zum Store und zu Auktionen.

#### Store

Kaufe Gegenstände für Münzen, die du in Solo-Herausforderungen und Auktionen erhalten hast. Alternativ kannst du hier auch deine gekauften Punkte ausgeben. Es gibt mehrere Packs zu unterschiedlichen Preisen. Jedes Pack enthält zufällige Gegenstände sowie mit etwas Glück einen Elite-Spieler von hoher Qualität.

Auf einige Pack-Bundles erhältst du Mengenrabatt. Große Pack-Bundles enthalten unter Umständen einen garantierten Elite-Spieler. Sieh regelmäßig im Store vorbei, um zeitlich begrenzte Werbeaktionen und Sonderangebote abzugreifen.

#### Was sind Punkte?

Punkte können gegen Bundles und spezielle Items getauscht werden. Du erhältst mehr Punkte innerhalb des Stores.

#### Auktionshaus

Über die Registerkarte "Store" im Hauptmenü kannst du auf das Auktionshaus zugreifen. Dort kannst du Gegenstände von Spielern kaufen oder sie an diese verkaufen. So kannst du oft die Gegenstände finden, die dir noch fehlen, oder Gegenstände, die du nicht brauchst, zu Münzen machen. Du kannst die Auktionen nach Typ, Stufe, Position, Team, Chemie und Gesamtwert durchsuchen. Die Restzeit der Auktion wird bei einem Gegenstand angezeigt, also plane deine Strategie entsprechend. Wenn jemand ein Angebot abgibt und die Auktion nur noch wenige Sekunden lang läuft, werden zusätzliche Sekunden zur Restzeit der Auktion hinzugefügt.

Öffne den Item Viewer und wähle "Auction" aus, um einen deiner Gegenstände zu versteigern. Du kannst die Dauer der Auktion sowie ihren Startpreis und Sofortkaufpreis festlegen. Bei einigen Gegenständen musst du unter Umständen eine Auktionsgebühr bezahlen.

Du kannst dir deine aktiven Auktionen und abgegebenen Gebote über das Auktionshaus ansehen.

#### Team

In der Registerkarte "Team" kannst du alle Aspekte deines Teams verwalten. Hier kannst du dir deine Aufstellung ansehen, Coaching und Ausrüstung anpassen und dein Team umbenennen.

#### Lineup

Wähle "Adjust Lineup" aus, um dir deine Aufstellung anzusehen. Wähle einen Spieler aus und bewege dich nach oben oder unten durch die spezifischen Depth-Chart-Positionen und wähle einen Spieler aus, um die möglichen Ersatzspieler anzuzeigen. Ein schneller Weg für eine tolle Aufstellung ist, "Best Lineup" auszuwählen. Dies erzeugt automatisch dein optimales Team, basierend auf OVR und Chemie. Wenn du nach links oder rechts wechselst, kannst du andere Werte deines Teams wie Offense, Defense und Specialist ansehen.

#### Item Binder

Nutze die Filter, um die Gegenstände mithilfe der Drop-Down-Liste in der oberen rechten Ecke zu sortieren. Wähle einen Gegenstand aus, den du mit dem Item Viewer ansehen möchtest. Daraufhin stehen dir viele Aktionen wie "Vergleichen", "In die Startaufstellung befördern", "Zu Set hinzufügen", "Auktion" oder "Sofortverkauf" zur Verfügung. Du kannst durch die Detailseiten wie "Key Attributes", "Chemistry Bonus" und die Beschreibung jedes Gegenstands scrollen.

#### Sets

Sets bieten dir tolle Möglichkeiten, Münzen und Gegenstandsbelohnungen für die Gegenstände in deiner Kollektion zu erlangen. Sieh dir die verschiedenen Sets und ihre Voraussetzungen und Belohnungen an. Über die Option "Add to Set" im Item Viewer oder im Set selbst kannst du sehen, welche Gegenstände du besitzt und hinzufügen kannst. Du kannst auch Auktionen nach den letzten Set-Teilen durchsuchen. Sobald du den letzten benötigten Gegenstand hinzugefügt hast, erhältst du automatisch deine Belohnung.

# MUT-Draft

Einmal mehr erweckt **Madden NFL 19** mit MUT-Draft Fantasy-Football zum Leben! Drafte dein Team und verspüre den Thrill auf dem Feld, wenn du es einsetzt.

#### Ein MUT-Draft-Event starten

Wähle im MUT-Hauptmenü "MUT Draft" aus, um loszulegen. Du kannst dir die grundlegenden Informationen zu MUT-Draft ansehen und auswählen, an welcher Art Draft du teilnehmen möchtest. Im MUT-Draft-Ranglistenmodus kannst du zum ultimativen Madden-Champion aufsteigen. Beim Einzel-Draft trittst du gegen den Computer an.

#### Draft-Funktion

Der Draft besteht standardmäßig aus 20 Runden. Am Anfang kannst du dir einen Coach auswählen. So kannst du die allgemeine Team-Richtung für deine verbleibenden Picks vorgeben, je nachdem, wie du gerne spielst. Die Playbooks des Coaches werden automatisch mit ausgewählt.

Nachdem du deinen Coach ausgewählt hast, beginnst du mit dem Draften der Spieler. Der Gesamtwert (OVR) eines Spielers wird auf der ersten Seite angezeigt.

Jeder ausgewählte Spieler wird deinem Basisteam in der Aufstellung hinzugefügt und wirkt sich somit auf die Gesamtwertung deines Teams aus. Du kannst dir dein vollständiges Team noch einmal im Übersichtsbildschirm ansehen.

#### Die Zentrale

Wenn du mit dem Draft fertig bist, gelangst du zur MUT-Draft-Zentrale. Hier kannst du deine Aufstellung weiter anpassen, Informationen zu Coaching und Ausrüstung aufrufen oder deinen Status über den Fortschrittsbildschirm nachverfolgen.

# Erfolg in MUT

Münzen (Coins) sind die Ingame-Währung von MUT, die du für gewonnene Spiele und vervollständigte Sets erhältst. Mit deinen Münzen kannst du dir dann Packs im Store kaufen oder auf Gegenstände in Auktionen bieten.

Schließe Solo-Herausforderungen ab, vervollständige Sets oder verkaufe Gegenstände im Auktionshaus, um an mehr Münzen zu gelangen. Gegenstände, die du aktuell nicht verwendest, kannst du auch mittels Schnellverkauf zu barer Münze machen.

Nachdem du jetzt ein Gefühl für diesen Modus entwickelt hast, wird es Zeit, dass du mehr über die Gegenstände lernst, die du sammeln kannst, um dein Team zu erstellen. Diese werden in mehrere grundlegende Kategorien unterteilt.

#### Spieler

Die Spieler bilden die Aufstellung deines Ultimate Team. Du kannst mehr als 1.400 Spieler aus allen 32 NFL Teams und sogar einige Legenden aus der Vergangenheit sammeln. Spieler verfügen über einen Gesamtwert (OVR), eine bevorzugte Position, Verträge und weitere Attribute, die sich direkt auf ihre Leistungen auf dem Spielfeld auswirken.

Wenn du dir einen Gegenstand näher ansiehst, kannst du durch die verschiedenen Seiten wie Schlüsselattribute, den Chemiebonus des Gegenstands und weitere wichtige Informationen durchblättern.

#### Team-Gegenstände

Du kannst dein Team auch mit einem Head Coach, Stadion, Trikots und Playbook-Gegenständen personalisieren. Wenn du dein Heimspieltrikot änderst, wird auch dein Lieblingsteam im Ultimate Team-Modus entsprechend angepasst.

#### Sammelobjekte

Mit Sammelobjekten lassen sich Sets vervollständigen, um Münzen und Belohnungen zu erhalten. Du kannst einige Sammelobjekte für verschiedene Münzmengen schnellverkaufen.

#### Head Coach

Du brauchst zuerst einen Head Coach, bevor dein Team aufs Feld darf. Die Hauptaufgabe des Head Coach besteht darin, deinem Team seinen Chemiebonus zu verleihen. Er steht auch während des Spiels an der Seitenlinie!

# ONLINE-HEAD-TO-HEAD

Wenn du Nervenkitzel suchst, kannst du im Online-Head-to-Head-Modus gegen andere Spieler antreten. Über "Quick Match" bist du sofort mitten in der Action und dank des Spielersuche-Systems trittst du immer gegen andere Spieler an, die dir ebenbürtig sind.

# Quick Match (Schnelles Spiel)

Bei "Quick Match" spielst du gegen einen zufällig gewählten anderen Spieler in einer gewerteten Partie. Durch Siege in gewerteten Partien erhältst du Ranking Points (Ranglistenpunkte), mit denen dein Platz auf der Bestenliste ermittelt wird.

Wenn du ein weniger stressiges Spiel bestreiten möchtest, alle deine **Madden NFL <sup>19</sup>**-Freunde aber offline sind, kannst du durch Änderung des Spieltyps zu einem ranglosen Spiel wechseln.

### Gegen einen Freund spielen

Du kannst deinen Freunden eine Einladung in **Madden NFL 19** schicken und sie zu einem Spiel herausfordern, wenn sie online sind. In diesem Modus kannst du deine Spieleinstellungen anpassen.

## Bestenlisten

Möchtest du dir ansehen, wo deine Bilanz im Vergleich zum Rest der **Madden**-Community steht? Wirf in den Bestenlisten einen Blick darauf, wer das Online-Spielfeld dominiert. Dir stehen vier verschiedene Bestenlisten zur Verfügung:

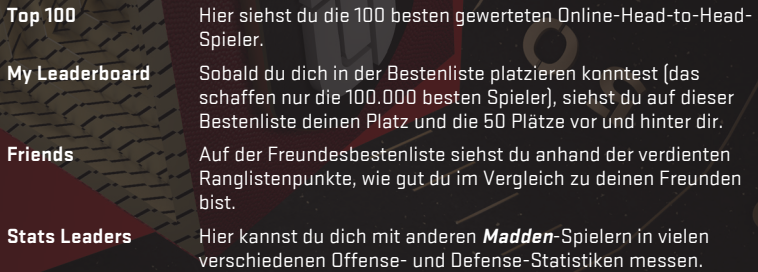

# Werte vergleichen

Auf diesem Bildschirm kannst du verschiedene Statistiken zwischen dir und einem anderen Spieler vergleichen, seine Spielweise auskundschaften und dir die Ergebnisse deiner letzten 20 Spiele ansehen.

## Depth Chart

Wenn du mit deiner Startaufstellung nicht zufrieden bist und dein Team verändern möchtest, wirf zuerst einen Blick auf die Depth Chart, bevor du ein Spiel startest. Die Änderungen auf diesem Bildschirm werden automatisch in deine offizielle Kaderdatei gespeichert, sodass du nicht vor jedem Online-Spiel pausieren und deine Depth Chart aktualisieren musst. Vergiss nicht, die Depth Chart nach jeder Kaderaktualisierung anzupassen.

### Anpassen

Im Untermenü "Customize" kannst du deinen Kader aktualisieren und deine Online-Einstellungen ändern.

# <span id="page-39-0"></span>SOZIALE FEATURES

Im Madden Messenger findest du alle deine Benachrichtigungen und sozialen Features. Das Messenger-Postfach enthält die eingegangenen Nachrichten und Gegenstandsbelohnungen. Du kannst hier selbst deine Musikliste anpassen. Über das Feature "Social Sharing" weißt du immer über die Erfolge deiner Freunde Bescheid und erhältst außerdem andere soziale Nachrichten wie MUT-Auktionen, Online-Headto-Head-Platzierungen oder Franchise-Liga-Updates.

# <span id="page-40-0"></span>BENÖTIGST DU HILFE?

**Madden NFL 19** Kontaktinformationen Online: **[easports.com/de/madden-nfl](http://easports.com/de/madden-nfl)** Twitter: **[twitter.com/EAMaddenNFL](http://twitter.com/EAMaddenNFL)** Facebook: **[facebook.com/EASportsMaddenNFL](http://facebook.com/EASportsMaddenNFL)**